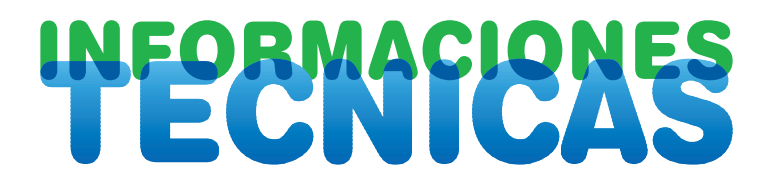

**Dirección General de Desarrollo Rural Centro de Transferencia Agroalimentaria** **Núm.166** ■ Año 2006

# **Aplicación informática sobre contabilidad agraria Versión 1**

La aplicación informática más frecuente en las empresas es la de contabilidad. Las aplicaciones informáticas de contabilidad automatizan el proceso contable siguiendo el modelo del Plan General de Contabilidad (P.G.C.), (R.D. 1643/1990, de 20 de diciembre, B.O.E. nº 310, de 27 de diciembre). Las empresas usan también otras aplicaciones o programas informáticos, relacionados con la contabilidad, para control de las existencias de materias primas y productos en almacén, o para control de cobros y pagos a clientes y proveedores.

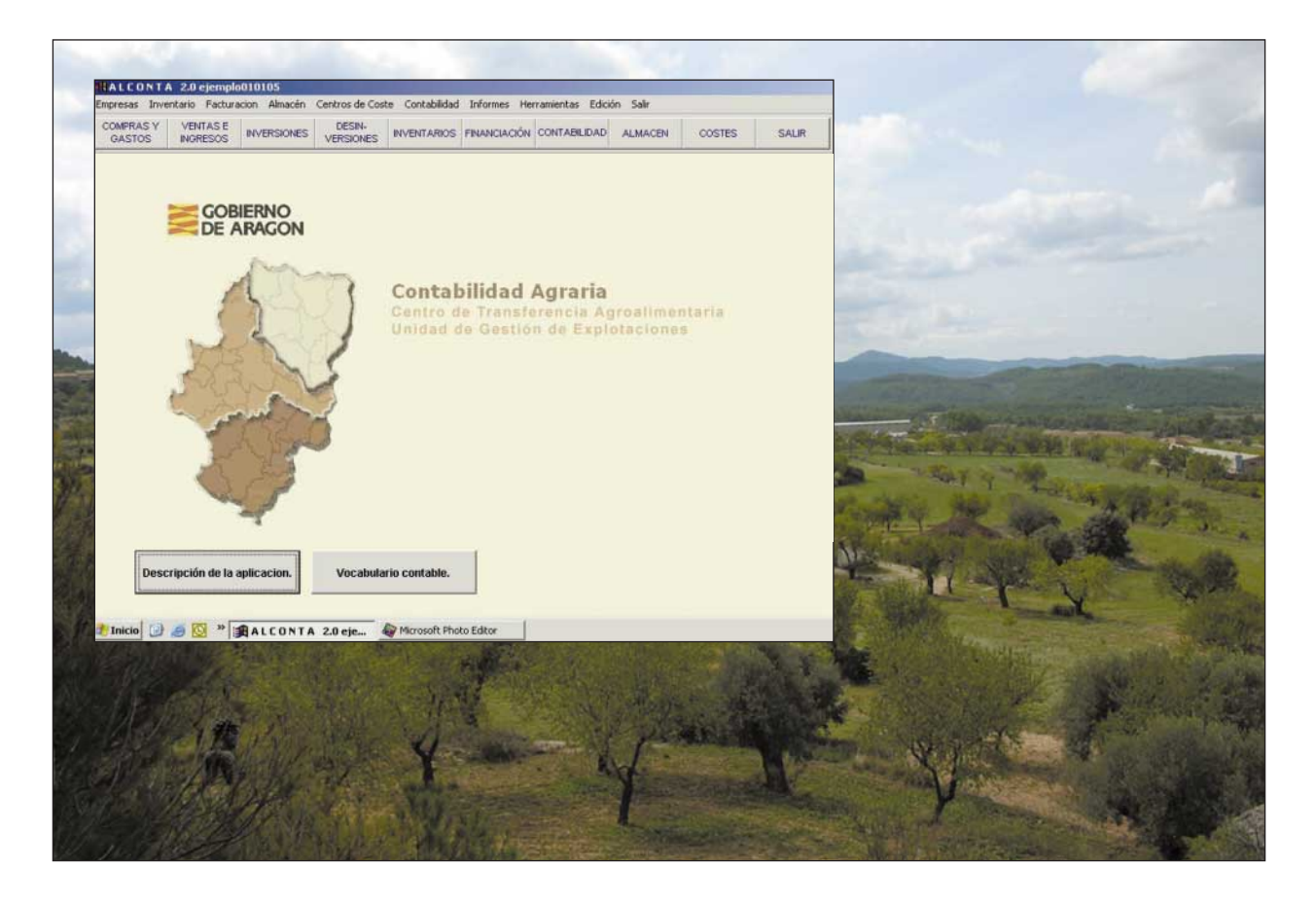

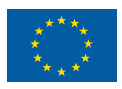

UNIÓN EUROPEA Fondo Europeo de Orientación y de Garantía Agrícola

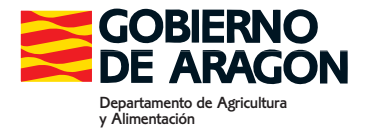

La contabilidad es una técnica para obtener información económica de la empresa. Esta información tiene utilidad legal, fiscal y de gestión. La contabilidad informatizada adapta los documentos que emite en: el diario, balances, cuenta de pérdidas y ganancias, a las normas legales para componer los libros obligatorios de contabilidad. También emite otros documentos de utilidad fiscal relacionados con el impuesto sobre el valor añadido o los informes de pagos a proveedores.

La mayoría de las empresas agrarias son microempresas y, con frecuencia, ven la contabilidad sólo por su utilidad fiscal. Por esto, el modelo contable que emplean se ajustan sólo a criterios fiscales, según la modalidad que elijan para declaración de la renta e IVA. Es frecuente que no lleven directamente la contabilidad y contraten asesoría externa. Las empresas agrarias pueden adaptar el Plan General de Contabilidad a su situación legal, fiscal y de gestión. Esta adaptación se hace adaptando el cuadro de cuentas y desarrollando los documentos básicos de las cuentas anuales (balance y cuenta de pérdidas y ganancias) con la metodología del Plan.

Para adaptar el plan y usar programas informáticos de contabilidad hay que tener conocimientos sobre el significado de los términos contables más frecuentes y de las operaciones con el ordenador. No se puede extender aplicaciones de contabilidad sin aprendizaje previo. Esto se supera divulgando la técnica contable mediante aplicaciones informáticas adecuadas. Otras dificultades son más concretas y proceden del diseño de las aplicaciones. El reto al diseñar aplicaciones informáticas es combinar rigor para satisfacer las funciones que pretenden automatizar y sencillez de interpretación y uso.

Las dificultades para diseñar y aplicar programas informáticos de contabilidad agraria proceden de que:

- No hay una adaptación del Plan General de Contabilidad para empresas agrarias. El modelo más próximo es la adaptación para empresas vitivinícolas (viñas y bodegas) (Orden del Ministerio de Economía de 11 de mayo de 2001; B.O.E., nº 129 de 30 de mayo de 2001).

- El cuadro de cuentas que proponen las aplicaciones informáticas es el del Plan General de Contabilidad. Este cuadro, de utilidad general a todas empresas, se inspira en empresas comerciales e industriales, no contiene cuentas específicamente agrarias (agrícolas y ganaderas) y hay que crearlas. Estas nuevas cuentas de utilidad agraria deben incorporase de forma adecuada al proceso de formación de las cuentas anuales: Balance y Cuenta de Pérdidas y Ganancias.

- Los modelos de Cuenta de Pérdidas y Ganancias y Balance que propone el P.G.C., en las versiones abreviada y normal, son sintéticos, porque agregan información contenida en las cuentas. Estos modelos satisfacen la norma legal, pero son poco descriptivos de la composición de los resultados y del patrimonio, si se quieren usar para analizar los resultados y la situación financiera de la empresa.

- Las empresas agrarias necesitan tanto la contabilidad general que lleve a la emisión de las cuentas anuales, como la contabilidad de gestión que informe de costes o márgenes de las actividades: cultivos, ganados, trabajos y otros. Aunque la contabilidad de costes requiere adaptar el modelo aplicable a las necesidades de gestión de la empresa, y estas son muy heterogéneas, un primer paso consiste en aprovechar la mayor información posible contenida en la contabilidad general.

- Las empresas agrarias necesitan obtener, guardar y documentar información que exige la Administración para control de la Política Agrícola Común y otros programas de producción contractual. Hay que decidir entre crear aplicaciones específicas para estas funciones o añadirlas a las aplicaciones de contabilidad. Esta segunda opción puede tener la ventaja de que permite relacionar flujos y fondos técnicos y económicos, por ejemplo los controles de almacén, ganado, trabajos, e incorporar el proceso administrativo de la empresa agraria en el proceso contable.

- Las aplicaciones informáticas deben ser sencillas para ser manejadas de forma intuitiva y eficaz sin especiales conocimientos contables.

Teniendo presentes estas dificultades se ha diseñado la aplicación de Contabilidad Agraria. Intenta conciliar el rigor de normalización contable que establece el Plan General de Contabilidad con la automatización de la entrada de datos para realizar asientos, en una proporción aceptable, sin especiales conocimientos de la partida doble, pero no es posible prever todos los casos contables para que sean resueltos por la aplicación de forma automática. La calidad de una aplicación depende del grado en que consigue unir rigor y sencillez. Es difícil escapar al dilema entre rigor y sencillez de uso.

La contabilidad de la empresa agraria no es ajena a la contabilidad general. Estamos en un momento de homogeneización de las normas contables españolas, europeas e internacionales, por esto será necesario adaptar durante el año 2007 las aplicaciones informáticas existentes al previsto nuevo plan general de contabilidad, que será aplicable a las contabilidades que se inicien el próximo año. Además, será necesario perfeccionar la aplicación que proponemos teniendo en cuenta la experiencia, para hacerla más fácil de usar y más extensa incorporando nuevas funciones. Es normal perfeccionar las aplicaciones informáticas mediante sucesivas versiones. La versión actual (versión 1) resulta de la reforma de una anterior.

# **DESCRIPCIÓN DE LA APLICACIÓN**

La aplicación ha sido desarrollada por la Unidad de Gestión de Explotaciones del Centro de Técnicas Agrarias. Esta primera versión de contabilidad tiene funciones susceptibles de automatización que no están completamente desarrolladas.

La descripción de la aplicación que sigue no pueden contener todos aspectos. Un programa de contabilidad basado en la partida doble, que además incluye funciones de control de inmovilizado, existencias y costes, es complejo. Es deseable que se comience a aplicar después de un proceso de aprendizaje.

Una de las dificultades de la contabilidad y la gestión de explotaciones es conocer el significado de las palabras que se usan, por esto, la aplicación contiene un glosario de las palabras más frecuentes al que se accede desde la pantalla inicial. Desde esta pantalla inicial se puede acceder también a una descripción de la aplicación y de sus funciones más generales.

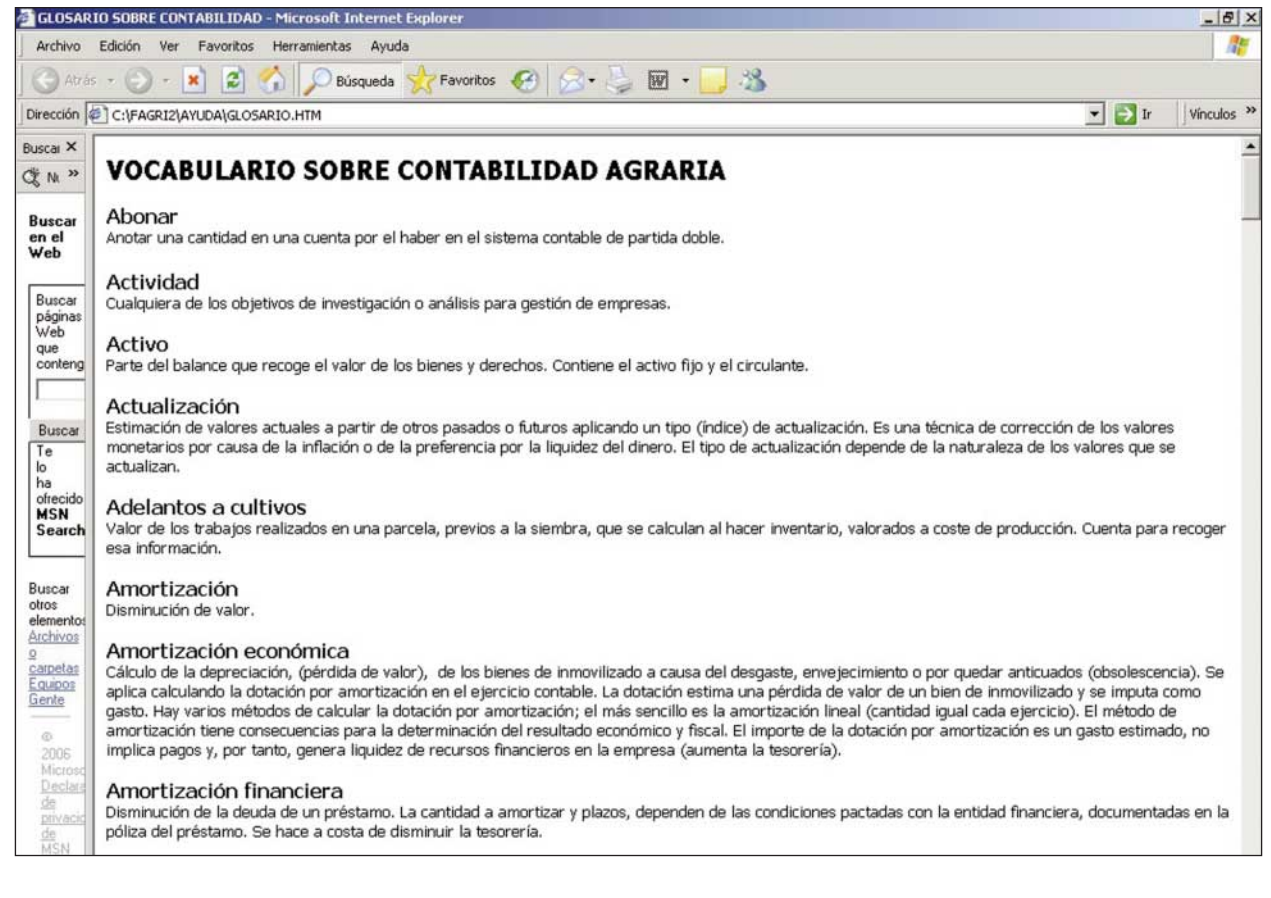

La aplicación se ha desarrollado para servir a:

- La Unidad de Gestión de Explotaciones para enseñanza de la contabilidad agraria, por esto tiene funciones que son útiles sólo cuando se carece de conocimientos contables.

- Las empresas agrarias, agrícolas y ganaderas, para llevar la contabilidad después de seguir un proceso de aprendizaje.

La aplicación contiene funciones para:

- Llevar la contabilidad general de utilidad legal y fiscal.
- Hacer facturas y convertir los datos de éstas en asientos del diario de la contabilidad.
- Controlar entradas, salidas, y existencias de materias primas, ganados, y productos.
- Calcular el margen de las actividades a partir de insumos y productos.
- Controlar el empleo de trabajo de personas, equipos y agua de riego en las actividades.
- Guardar información auxiliar de contabilidad y administración de la empresa agraria.

- Obtener informes contables, fiscales, y de gestión, convertibles en hojas de cálculo.

La aplicación contiene un cuadro de cuentas adaptado a la empresa agraria (agrícola y ganadera), que sigue en su estructura y desarrollo, el cuadro del Plan General de Contabilidad.

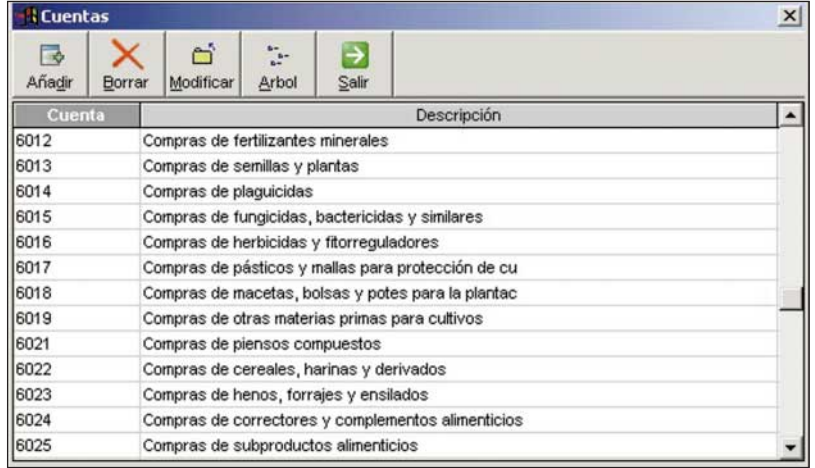

## **Elementos principales de la aplicación**

Las funciones de la aplicación se realizan a través de la siguientes entradas, que conducen a las respectivas pantallas:

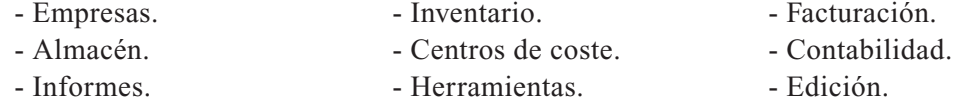

Para facilitar el uso de la aplicación en las operaciones más frecuentes se presentan, para acceso directo, las siguientes opciones:

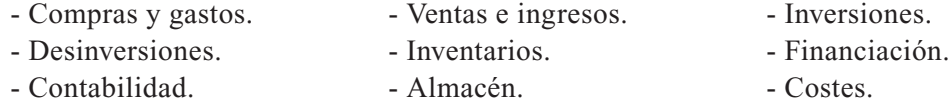

La aplicación se inicia en el cuadro **Selección de empresa** de la pantalla de acceso. Su función es **crear** una contabilidad nueva en la opción **Empresas**, o seleccionar una contabilidad ya creada.

#### **EMPRESAS**

Su función es identificar la empresa en la opción **Datos de la empresa**. Contiene las opciones de crear contabilidades nuevas a través de la función de **añadir** y suprimir las iniciadas con la opción **borrar**. Sólo se pueden crear **cinco** contabilidades.

El cuadro **datos de la empresa** pide información sobre datos generales para identificar la empresa, el ejercicio contable, y otros datos auxiliares que facilitan el diseño del cuadro de cuentas. Es posible elegir nivel de desarrollo de las cuentas en tres, cuatro o cinco cifras.

La selección de las opciones jurídica y orientación productiva, adecuadas a la empresa, discrimina entre las cuentas del cuadro de cuentas interno mostrando sólo las cuentas útiles.

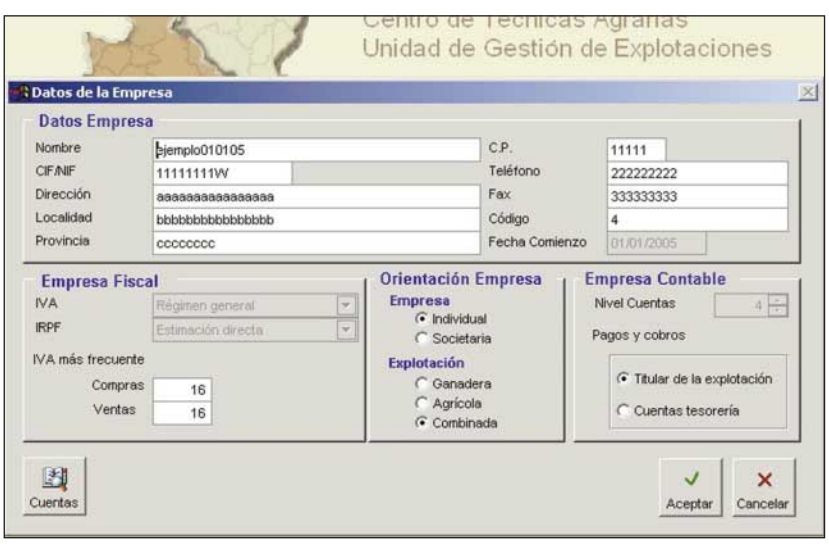

#### **INVENTARIOS**

Tiene la función de facilitar la realización del inventario inicial e identificar los elementos inventariables asignándolos a cuentas de activo o pasivo. Contiene dos opciones:

- Inventario inicial para la generación automática del inventario inicial.
- Inventario para dar de alta elementos de inmovilizado que entran durante el ejercicio.

Toma los siguientes datos: fecha, orden, descripción del elemento, cantidad, unidad en la que se mide (kilos, litros, hectáreas, etc.), precio y valor. El valor se calcula automáticamente aplicando cantidad y precio. Los valores monetarios de los elementos inventariados en cada cuenta pasan al **Asiento inicial** cuando se ejercita esta opción en: **Paso a contabilidad**.

La aplicación está diseñada para controlar los movimientos (entradas, salidas y existencias) de materias primas, productos de cultivos y ganados, y, si es útil, también los subproductos o residuos, por ejemplo, fiemo o purín. Todos estos elementos son los que forman las partidas que se contabilizan en cuentas de **existencias** en el grupo 3 del Cuadro de Cuentas. Los datos de estos elementos inventariados pasan automáticamente a **almacén**.

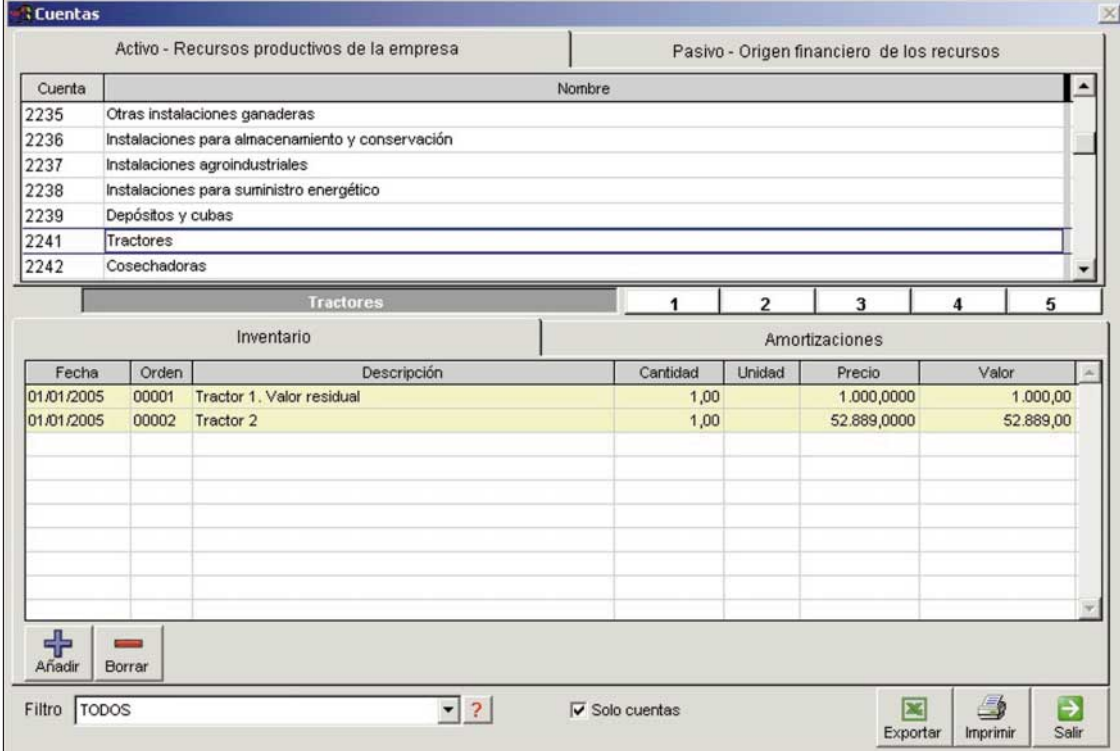

# **FACTURACIÓN**

Su función es generar facturas y preparar los datos de estas para hacer asientos de: **Compras y gastos** (cuentas del grupo 6). **Ventas e ingresos** (cuentas del grupo 7). Altas de **Inmovilizado** (cuentas del grupo 2) (**Inversiones**). Bajas de inmovilizado (**Desinversiones**). Estos datos se convierten automáticamente en asientos en la opción **Paso a contabilidad**, localizada en la función **Contabilidad**.

Se puede generar la factura correspondiente con los datos que identifiquen al cliente o proveedor.

Los conceptos que dan lugar a la emisión de facturas y otros documentos justificativos de cargo o abono en la contabilidad se clasifican en:

**- Compras** de materias primas, cuya imputación a gastos exige medir el consumo realizado en el ejercicio contable mediante inventarios inicial y final, para calcular la variación de existencias. Por ejemplo: Abonos, piensos, gasóleo, etc.

**- Gastos** por conceptos no materiales, documentados en facturas recibidas u otros documentos de cargo, que se imputan como gasto del ejercicio. Por ejemplo: energía eléctrica, servicios de profesionales, gastos de personal, intereses y gastos financieros, etc.

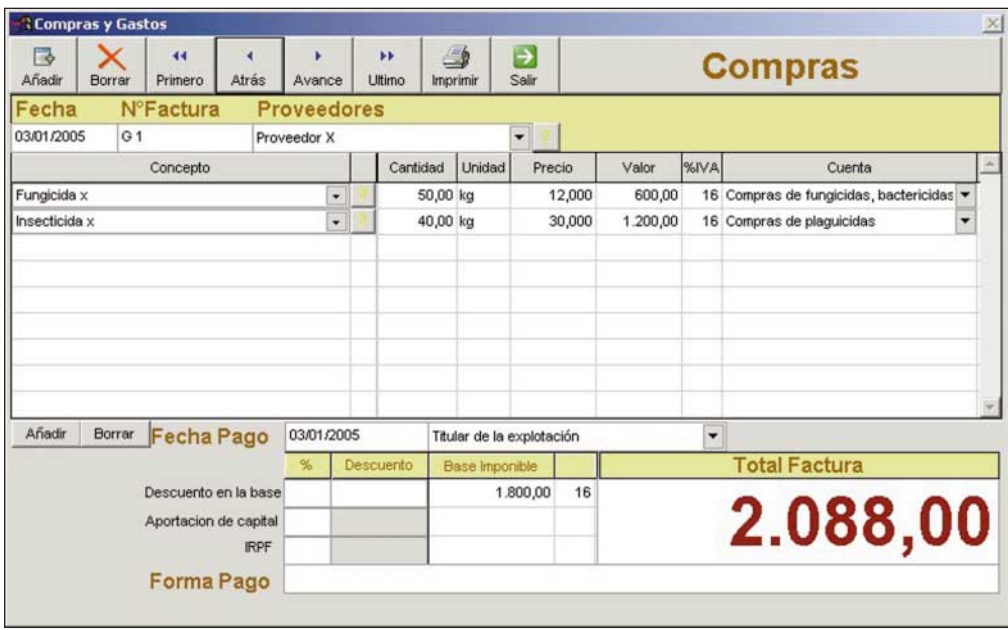

**- Inversiones** de inmovilizado material, inmaterial y financiero. Los elementos del inmovilizado inmaterial y material comprados no se imputan a gasto por su valor de compra, sino después de calcular su depreciación en el ejercicio contable mediante la amortización económica. El cálculo y asiento de la dotación de amortizaciones se hace a final del ejercicio y está automatizado en la aplicación, a través de la función **paso a contabilidad**. El inmovilizado financiero no está sujeto a amortización.

Ejemplos de inmovilizado material son: Compra de máquinas, construcciones, ordenadores. Ejemplos del inmovilizado inmaterial son: Compra de programas informáticos, compra de derechos de producción. Ejemplos de inmovilizado financiero son: aportación de capital a sociedades cooperativas y otras.

- **Desinversiones** de inmovilizado material, inmaterial y financiero. Cuando se venden o se pierden. Esta opción no está automatizada porque requiere asientos específicos, pero se puede resolver mediante la función de generar **asientos predefinidos**.

La opción **Inversiones** abre una pantalla semejante a las de compras. Permite hacer el asiento de compra de inmovilizado aplicando la opción de **paso a contabilidad**. La opción inmovilizado pasa el elemento comprado a la hoja de control de inmovilizado, en **Informes contables**.

La opción **Desinversiones** abre una pantalla semejante a la de ventas. El asiento automático de baja de inmovilizado que realiza sólo es correcto si la venta no genera beneficio o pérdida por venta de inmovilizado.

# **ALMACÉN**

Su función es controlar las existencias iniciales, entradas, salidas y existencias finales de materias primas y productos de la explotación. Tiene las siguientes opciones:

- Productos de las actividades. Entradas en el almacén de lo producido en la explotación.

- Empleo en las actividades. Salida del almacén por consumo en alguna de las actividades (cultivos, ganados y otras).

- Devoluciones de compras o ventas, mermas, muertes de animales.

- Totales. Resume los movimientos anteriores.

La opción de almacén presenta un cuadro que relaciona los elementos existentes por haber sido introducidos en el inventario inicial o comprados hasta la fecha de contabilización.

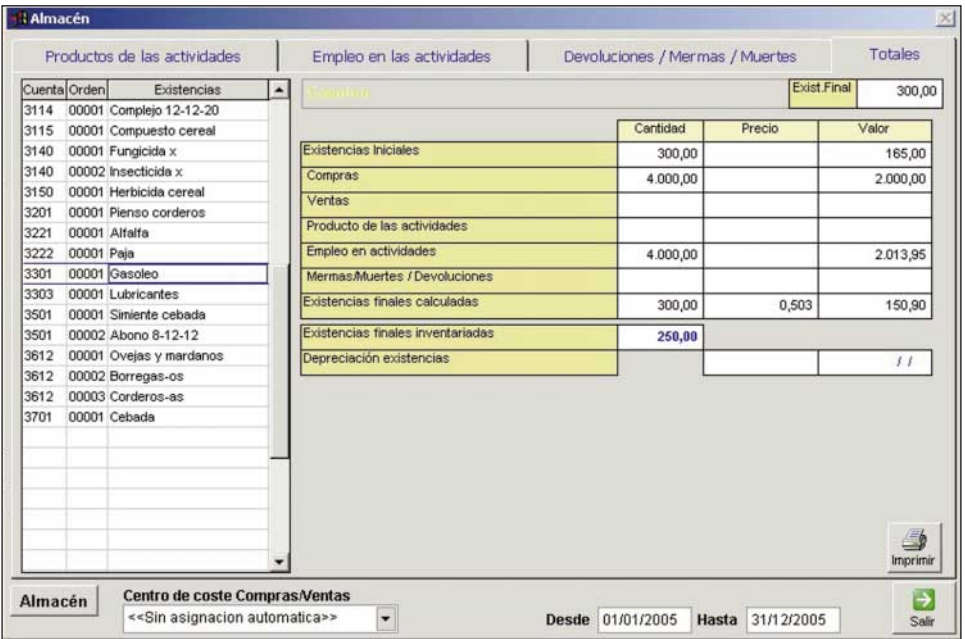

#### **CENTROS DE COSTE**

Identifica actividades (normalmente cultivos y ganados) a las que imputar costes y productos, para calcular márgenes y para controlar las actividades productivas. Tiene dos opciones: **Centros de coste** y **Calendario de trabajos**.

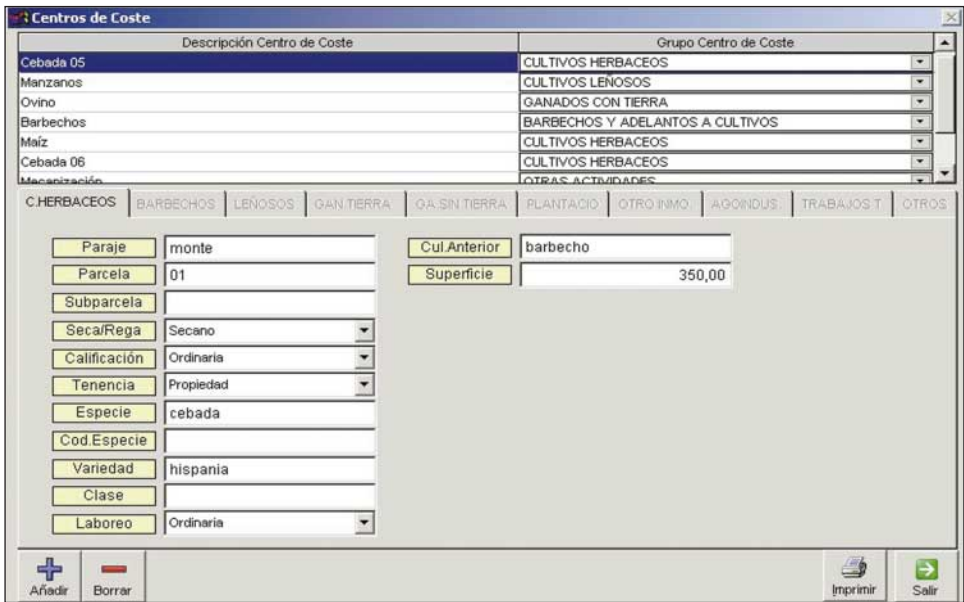

#### **Centros de coste.**

Para crear y describir las actividades que el usuario considere centros de coste. Contiene:

- Descripción del centro de coste. Nombre que lo identifica. Por ejemplo: cebada año 2005.

- Grupo de centro de coste. Propone diez grupos, que pueden servir para clasificar y agregar resultados de explotaciones si se desarrolla la aplicación para hacer análisis de grupo.

Estos grupos son:

- Cultivos herbáceos.
- Barbechos.
- Cultivos leñosos. Por ejemplo: frutales, vid, olivo.
- Ganadería dependiente de la tierra (con base forrajera).
- Ganadería no dependiente de la tierra. (sin base forrajera).
- Plantaciones. Cultivos leñosos, en fase de creación, hasta que empiezan a producir.
- Otro inmovilizado. Obras e instalaciones en curso, etc.
- Agroindustria. Por ejemplo: bodega, almazara, quesería, etc.
- Trabajos a terceros (trabajos fuera de la explotación).
- Otros.

Cada uno de los grupos anteriores abre un cuadro inferior para describir las características agrícolas, ganaderas y otras, propias de cada grupo, para definir e identificar más extensamente el centro de coste creado.

#### **Calendario de trabajos.**

Presenta una hoja para describir y controlar trabajos de: peón, tractores, otras máquinas autopropulsadas, consumo de agua de riego y otros consumos de materias primas, que se pueden imputar a los centros de coste creados, con referencia a la fecha de realización de la tarea.

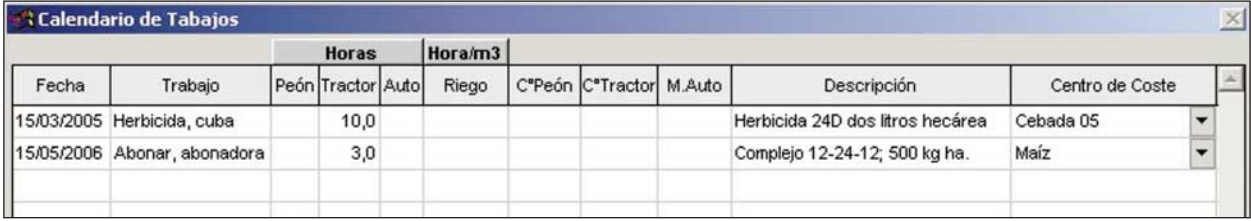

## **CONTABILIDAD**

Contiene las funciones propias de la contabilidad general basada en el PGC para seguir el proceso contable. Contiene las siguientes opciones:

- 
- Paso a contabilidad.  $\blacksquare$  Introducir asientos.  $\blacksquare$  Cuadro de cuentas.
	-
- Asientos predefinidos. Amortización de bienes. Pérdidas y ganancias.
- 
- 

- Asientos de cierre y apertura.

#### **Paso a contabilidad.**

Su función es hacer automáticamente asientos de las siguientes operaciones:

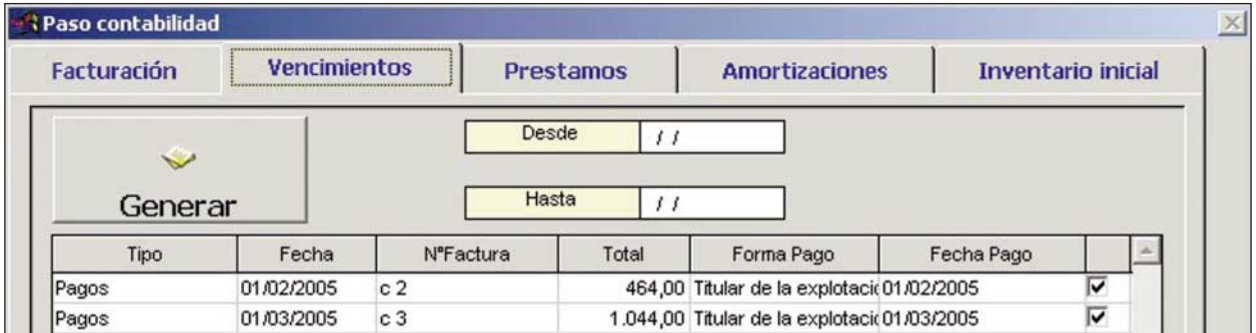

- Facturas. Genera asientos en el diario a partir de las facturas. Toma datos de facturas de gastos, ingresos, inversiones y desinversiones, y los convierte en asientos. Sólo genera asientos si los datos de la factura están completos, incluso la identificación de las cuentas de compras, ventas, ingresos y gastos.

- Vencimientos. Genera los asientos de cobros y pagos, cuando se ha dado esta información en las facturas.

- Préstamos. Genera asientos de préstamos.

- Amortización. Genera los asientos por dotación de amortizaciones del inmovilizado en el ejercicio, cuando se han introducido los datos necesarios en las fichas de elementos del inmovilizado.

- Inventario inicial. Genera el asiento inicial a partir del inventario.

#### **Introducir asientos.**

Su función es hacer asientos en el diario según el método de cargo y abono en cuentas. Es la función básica de la contabilidad por partida doble. Se emplea cuando se conoce la técnica. Permite corregir asientos identificados como erróneos.

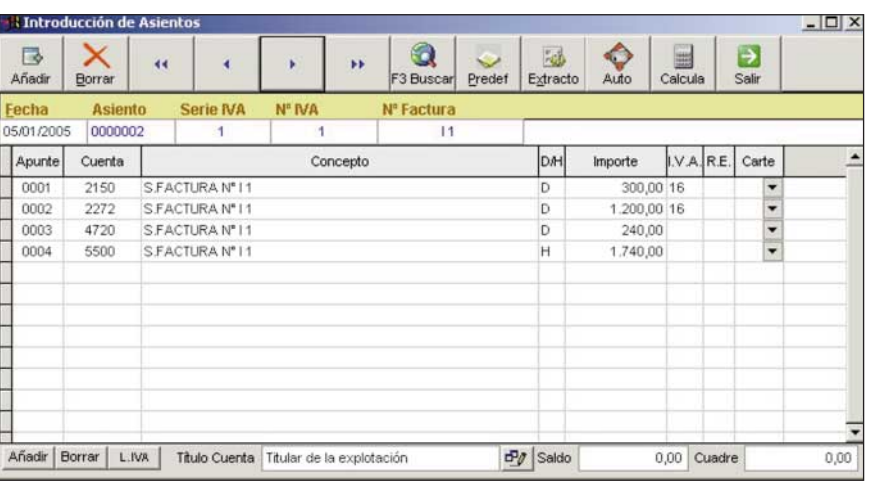

#### **Cuadro de cuentas.**

Presenta el cuadro de cuentas generado a partir del cuadro de cuentas interno, con la adaptación procedente de las opciones de empresa y actividad, asignadas a la contabilidad de la empresa. (Véase el modelo del cuadro de cuentas agrarias Información Técnica nº 89. Año 2000 y página 4).

昼

**Asientos Predefinidos** 

×

#### **Asientos predefinidos.**

Permite diseñar asientos tipo de las operaciones más frecuentes para, imputando sólo los valores deudores y acreedores, hacer asientos. El programa presenta modelos de asientos que tienen alguna complejidad y no están automatizados. En estos asientos la cuenta financiera para cobros y pagos es la de titular de explotación, de uso general en empresas familiares, pero el usuario puede cambiar a otras cuentas de tesorería (bancos, caja).

#### **Amortización de bienes.**

La aplicación calcula dotación para amortización lineal del inmovilizado material e inmaterial. (Aplica el tipo (%) de amortización al valor amortizable).

#### **Pérdidas y ganancias.**

Hace el asiento de regularización de los gastos e ingresos e imputa el saldo a la cuenta 129 (pérdidas y ganancias).

#### **Asiento de cierre y apertura.**

Nuevo Borrar Modificar Ver Salir Generación Asientos  $\overline{\phantom{a}}$ **E-C** FACTURACION CLIENTES Sub\_facturacion Clientes **日** Ventas **BANCOS** E-C Amortizaciones Y Gastos Financieros Amortización, Cargo Intereses Y Gastos Amortización Préstamo Sin Intereses Y Gastos E FINANCIACIÓN BÁSICA Préstamo A Largo Plazo Con Gastos Préstamos A Lago Con Gastos E Intereses Prepagados E-C INVERSIONES Compra Innovilizado Con Entrega Viejo DESINVERSIONES Venta Maquinaria Con Pérdida Por Titular Venta Maquinaria Con Beneficio Por Titular **E IVA** Declaración Iva A Devolver Declaración Iva A Pagar **B**GASTOS Pago Salarios Comisiones Bancarias Con Iva Y Gastos Sin Iva INGRESOS E COBROS Cobro Subvención PAGOS  $\mathbf{B}$  Donalus

 $\sigma_{\theta}$ 

 $\rightarrow$ 

 $\bigoplus$ 

Hace el asiento de cierre del ejercicio saldando las cuentas deudoras y acreedoras contra las mismas, de forma simétrica, para hacer el asiento de apertura del ejercicio siguiente.

 $\vert x \vert$ 

# **INFORMES**

Su función es presentar datos, con la opción de ser impresos o, si interesa, ser convertidos en hoja de cálculo. Para crear hojas de cálculo, con las que se puede operar de forma independiente, se usa el método del sistema operativo que exige identificar donde se guarda la hoja generada y con qué nombre. Contiene tres grupos de informes:

- Contables. Propios de la contabilidad general.
- Gestión. Útiles para gestión y control.
- Fiscales. De utilidad fiscal.

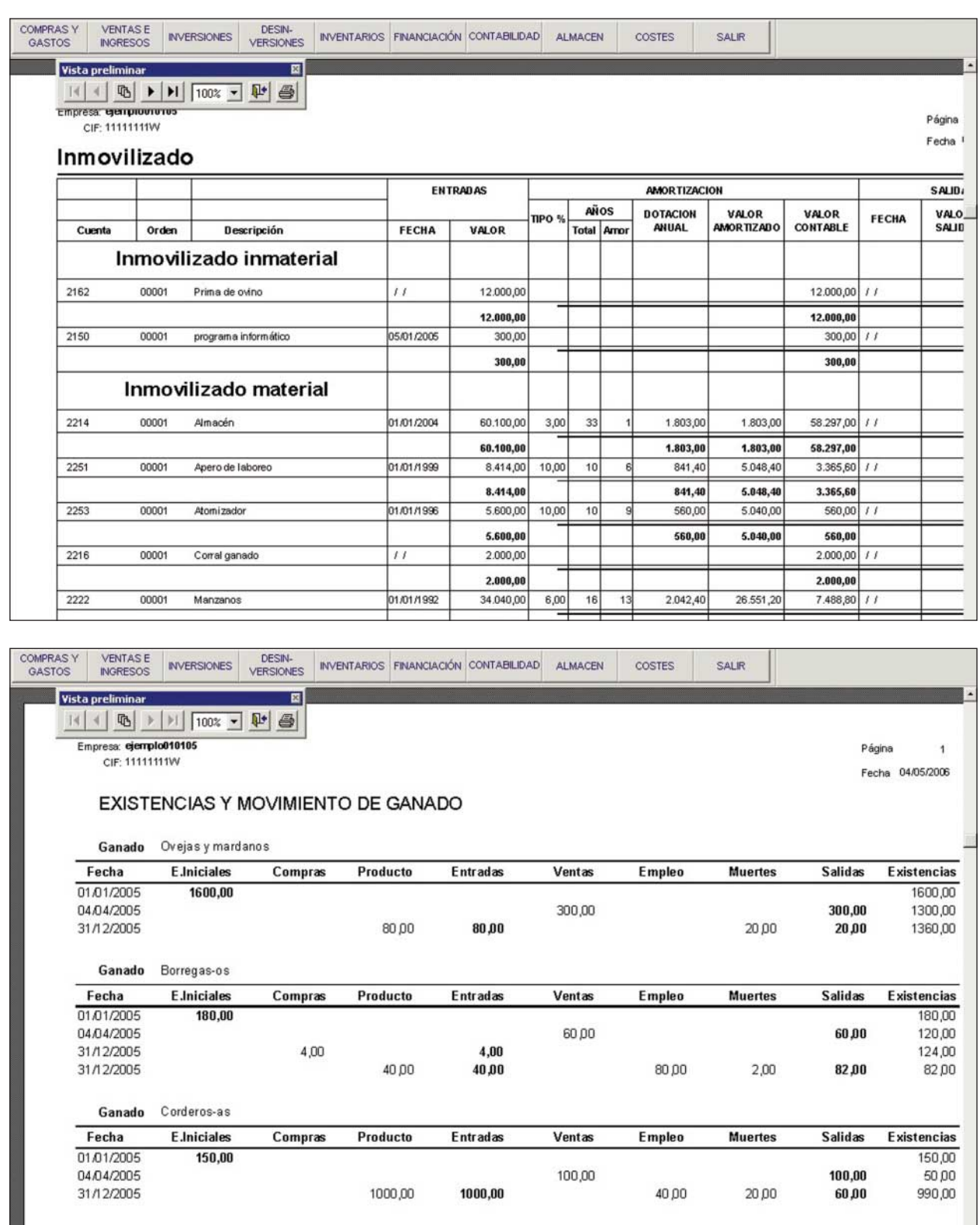

#### **Informes contables.**

- **Inmovilizado**. Presenta una hoja con los datos de cada elemento del inmovilizado para calcular la dotación de amortización y los valores inicial, amortizado y contable (página 10).

**- Balance y cuenta de pérdidas y ganancias**. Abre opciones para calcular y conocer su formación. Permite excluir las partidas que no tiene datos marcando el cuadro: Eliminar líneas en blanco (páginas 12 y 13).

- **Cuadro de cuentas**. Presenta el cuadro de cuentas aplicado (página 4).

- **Balance de sumas y saldos**. Genera este documento de la contabilidad general, entre las fechas o de las cuentas que se indican. Permite excluir las partidas que no tiene datos marcando el cuadro: Eliminar líneas en blanco (página 14).

- **Diario y Mayor.** Genera este documento de la contabilidad general, entre las fechas o de las cuentas que se pidan (página 14).

- **Cartera de cobros y pagos**. Permite el control del estado de los saldos de proveedores y clientes identificados.

#### **Informes de gestión.**

- **Inversiones financieras.** Presenta cuadro de su estado si se ha metido esta información al hacer el inventario.

- **Préstamos a largo plazo.** Presenta cuadro de su estado si se ha metido esta información al hacer el inventario.

- **Subvenciones en capital.** Presenta cuadro de su estado si se ha metido esta información al hacer el inventario.

- **Ganado**. Presenta cuadro de movimiento (entradas, salidas) y existencias de cada clase de ganado si se ha identificado, indicando el número de animales, al hacer inventarios. El control de existencias de ganado no se hace identificando individualmente cada animal, sino por clases o lotes homogéneos (página 10).

- **Almacén**. Presenta cuadro de entradas, salidas y existencias de almacén de materias primas y productos identificados al hacer inventarios, y en las compras y ventas (páginas 7 y 15).

- **Centros de coste**. Presenta cuadro de insumos y productos imputados a las actividades (página 15).

- **Clientes**. Presenta información sobre los saldos de clientes.

- **Proveedores**. Presenta información sobre los saldos de proveedores.

#### **Informes fiscales.**

- **Mayores**. Informe de proveedores y clientes por operaciones mayores de 3.000 euros. Presenta relación de saldos.

- **IVA**. Presenta relación de IVA soportado y repercutido de las operaciones contables que lo devengan.

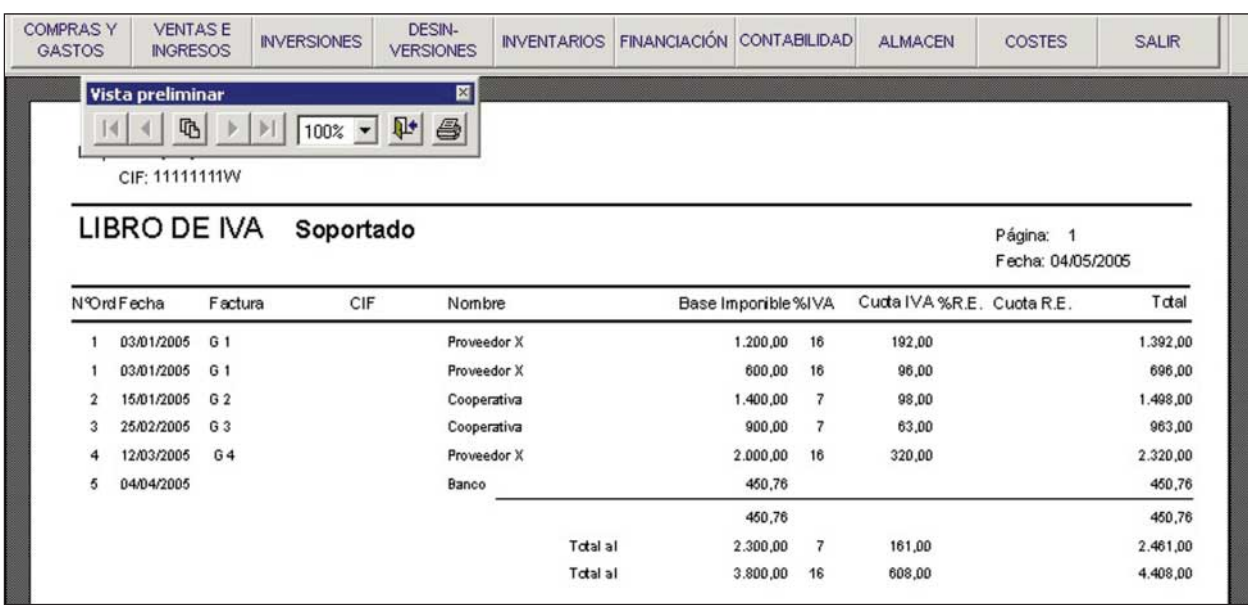

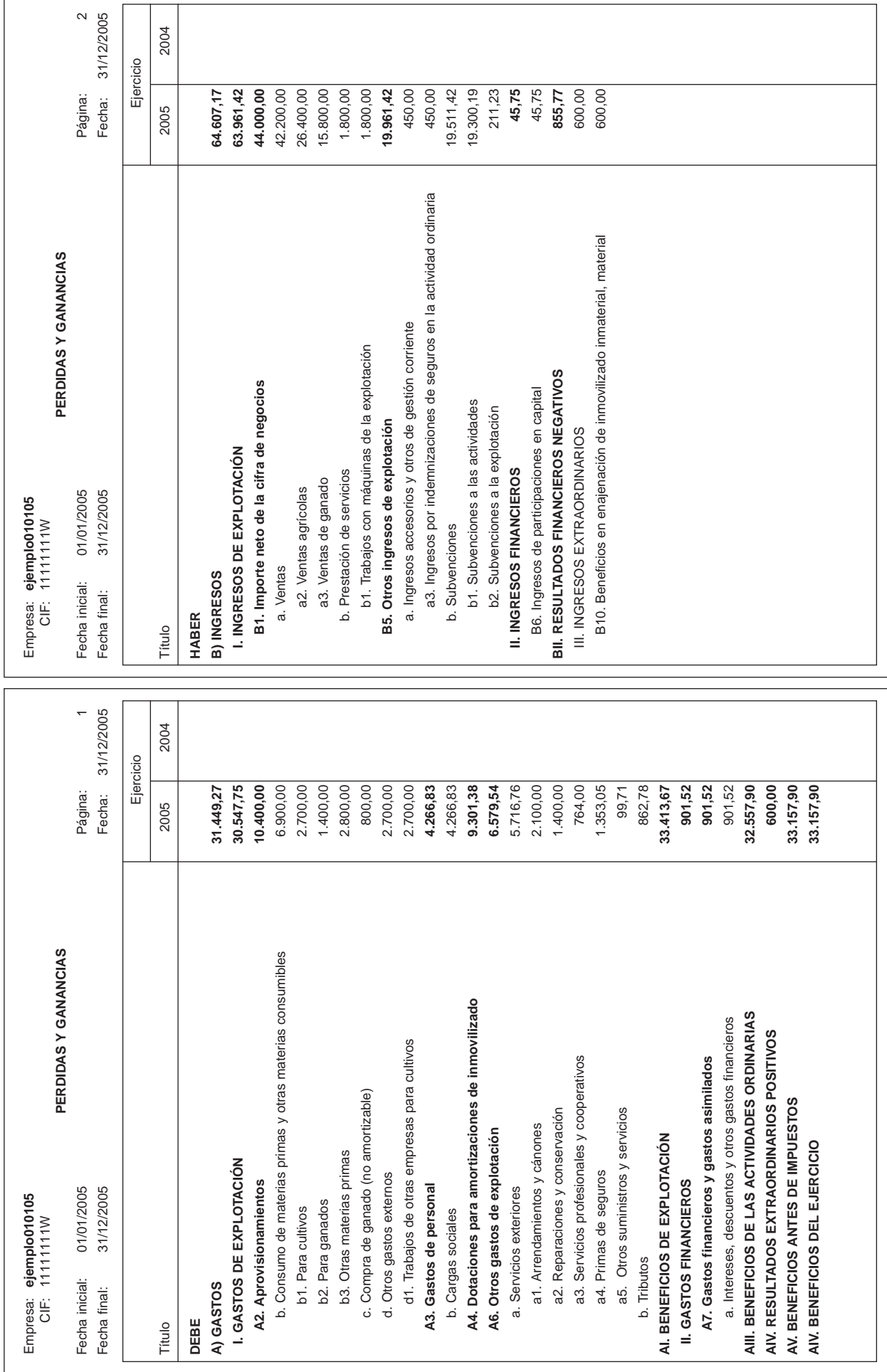

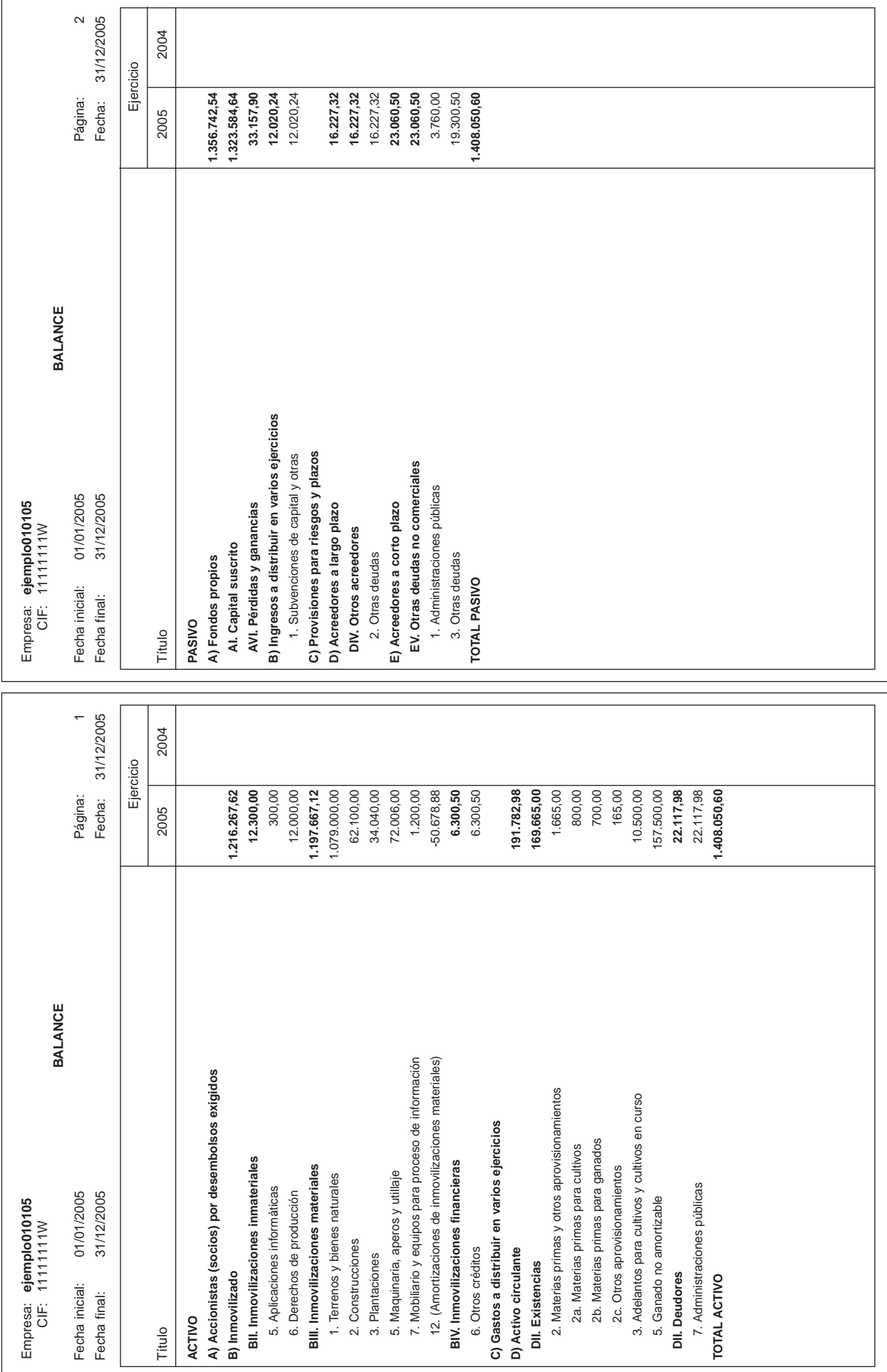

# 

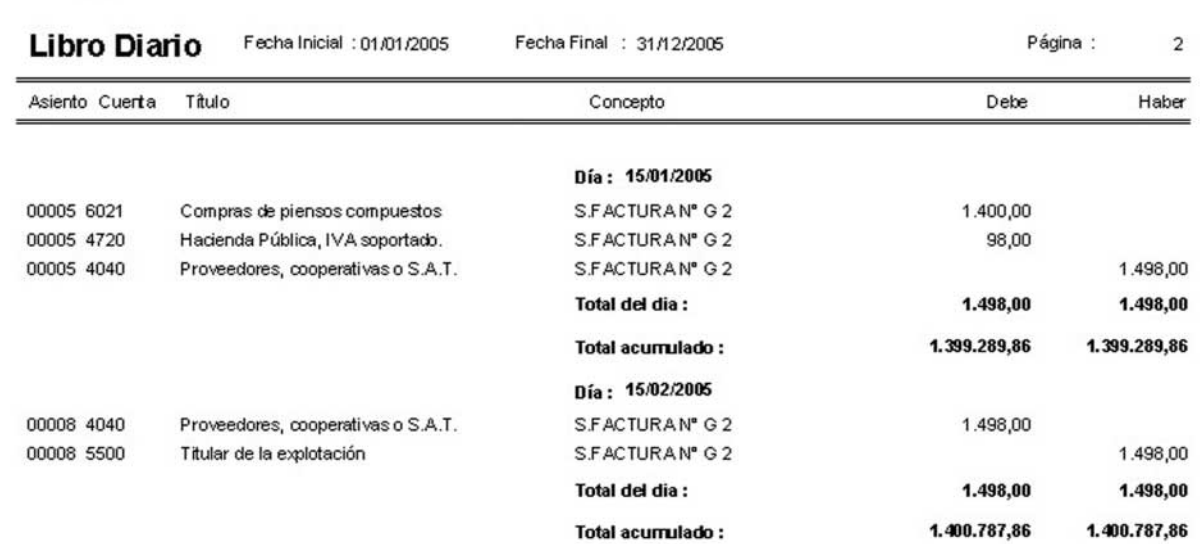

Empresa: ejemplo010105<br>CIF: 11111111W

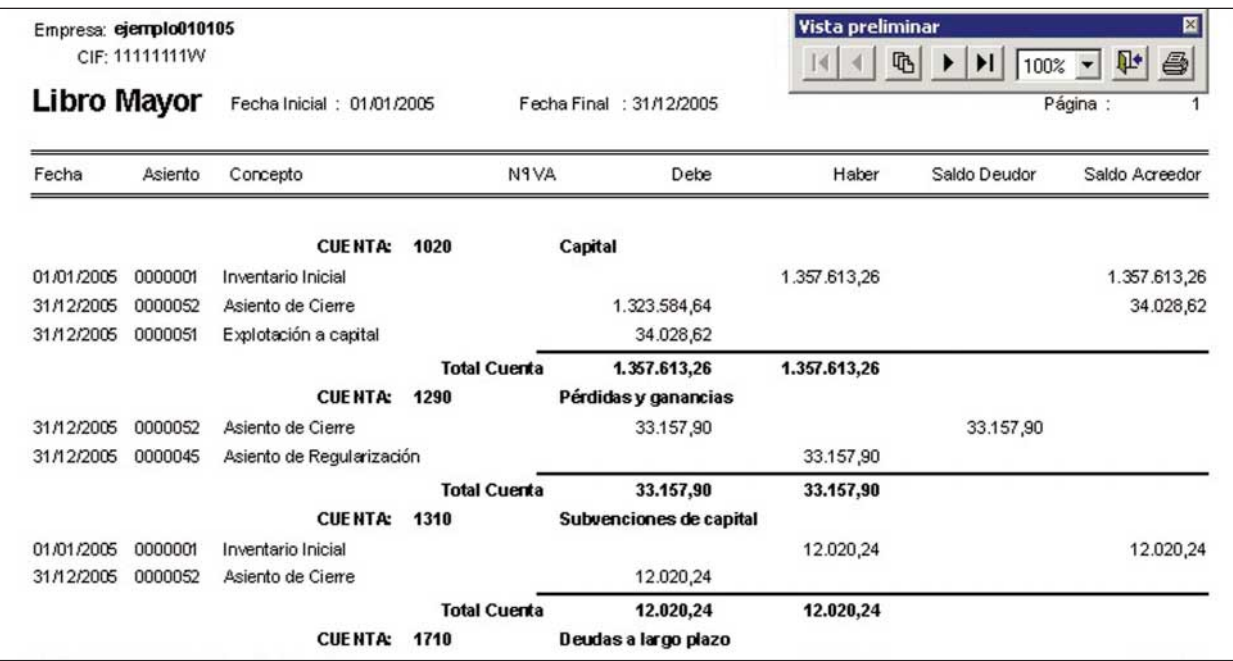

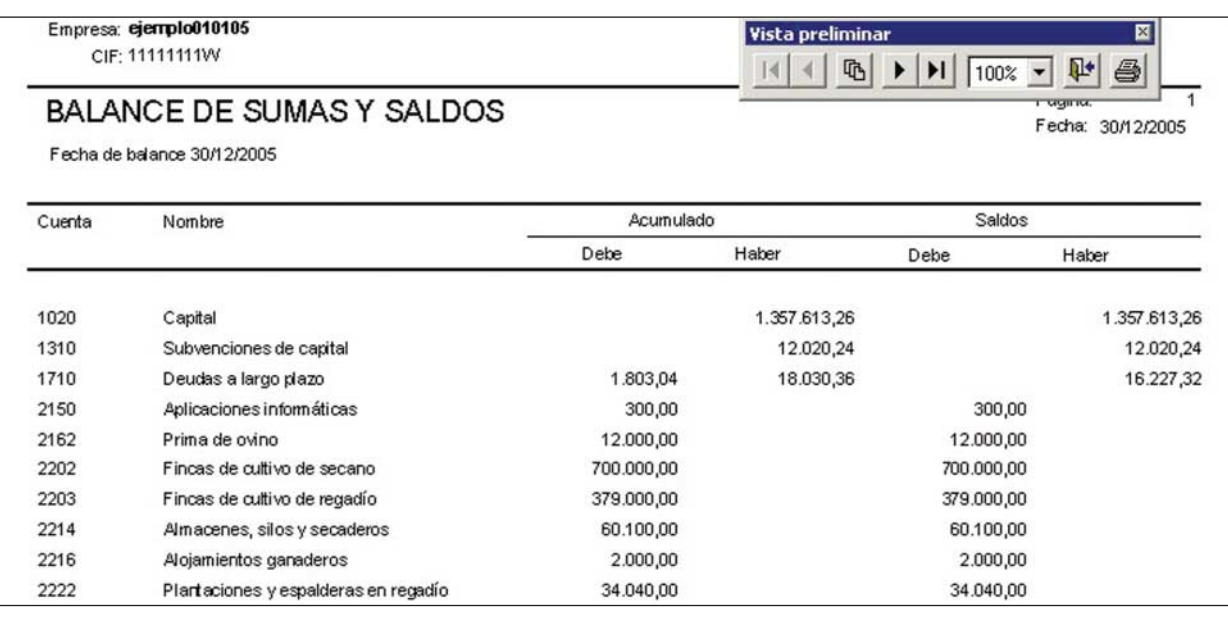

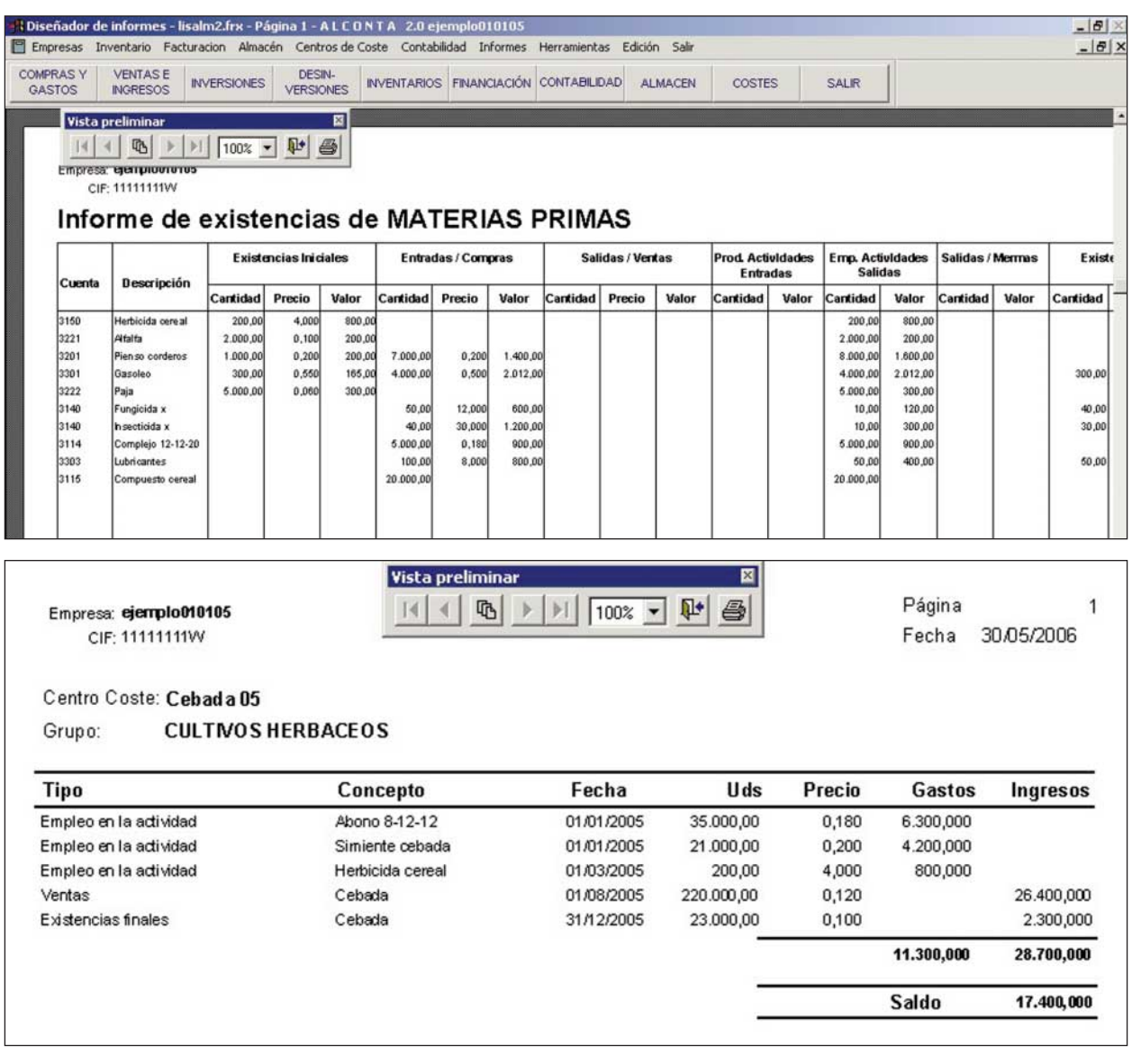

## **HERRAMIENTAS**

Aplica las funciones que se indican en los títulos.

- Hacer y restaurar copias de cada contabilidad.
- Organizar ficheros. Reconstruye ficheros de índices.
- Calculadora.
- Recalcular saldos. Recalcula todos los movimientos del debe y haber.
- Cálculo del número de asientos. Recalcula la numeración de los asientos.
- Actualización versión. Se activará cuando haya una nueva versión.

# **ICONOS O BOTONES DE USO GENERAL**

La aplicación tiene funciones de uso general en varias pantallas. Son:

- Imprimir. Presenta en pantalla los datos que se pueden imprimir, para después confirmar la impresión volviendo a aplicarla.

- Exportar. Crea archivos susceptibles de tratamiento como hoja de cálculo o bases de datos exigiendo la identificación, con un nombre, del archivo que se genera en los Documentos.

- Aceptar. Aplica la función en la que se encuentra la aplicación.

- Filtros. Presenta las cuentas que se seleccionan.
- Salir. Salir de la pantalla o de la aplicación.

# **UTILIDAD DE LA APLICACIÓN PARA CONTROL AMBIENTAL**

El control ambiental exige comprobar, con datos cuantitativos y cualitativos, las variables representativas de fondos y flujos ambientales. Por ejemplo de: fertilizantes nitrogenados, fiemo y purín, animales muertos, fitosanitarios, etc. El sistema contable diseñado, integrando el proceso contable general y de gestión, permite obtener información coherente, técnica y económica, para control ambiental.

En el cuadro siguiente se pueden ver los documentos, extraídos de los informes de la contabilidad general y de gestión, en los que seguir y comprobar los fondos y flujos ambientales.

# **CONTROL AMBIENTAL Y CONTABILIDAD**

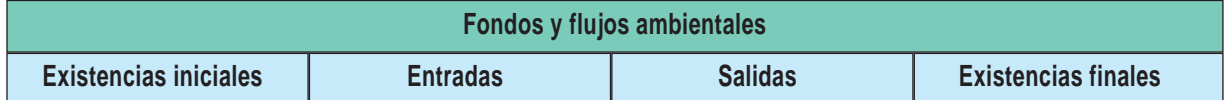

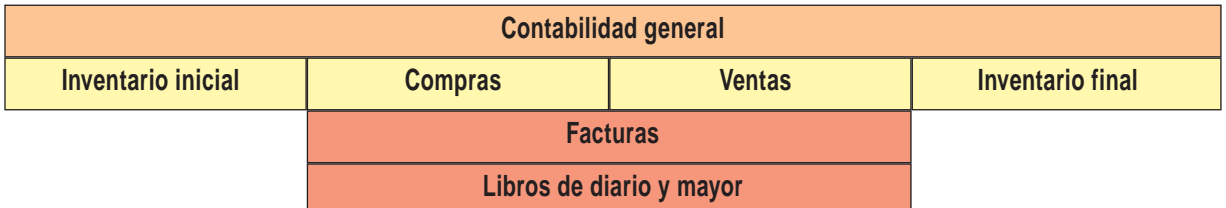

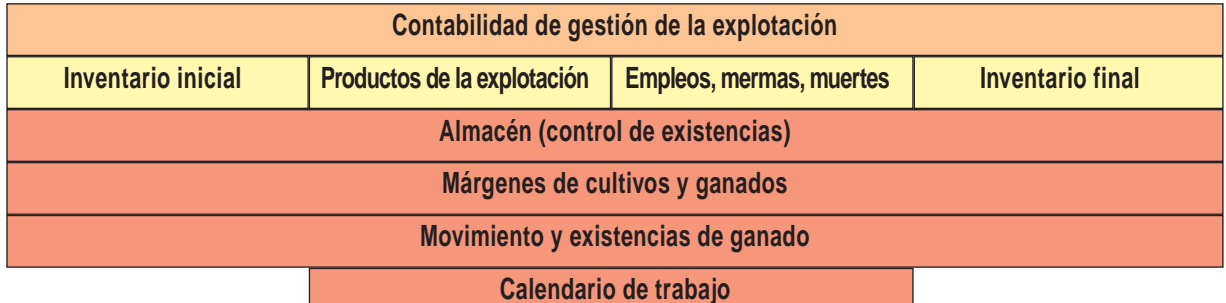

**Información elaborada por: Manuel Gil Martínez** Unidad de Gestión de Explotaciones. Centro de Transferencia Agroalimentaria. Se autoriza la reproducción íntegra de esta publicación, mencionando su origen: Informaciones Técnicas del Departamento de Agricultura y Alimentación del Gobierno de Aragón. Para más información, puede consultar al CENTRO DE TRANSFERENCIA AGROALIMENTARIA: Apartado de Correos 617 • 50080 Zaragoza • Teléfono 976 71 63 37 - 976 71 63 45 Correo electrónico: cta.sia@aragon.es

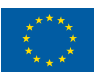

UNIÓN EUROPEA Fondo Europeo de Orientación y de Garantía Agrícola

■ **Edita:** Diputación General de Aragón. Dirección General de Desarrollo Rural. Servicio de Programas Rurales. ■ **Composición:** Centro de Transferencia Agroalimentaria. ■ **Imprime:** Los Sitios, talleres gráficos. ■ **Depósito Legal:** Z-3094/96. ■ **I.S.S.N.:** 1137/1730.

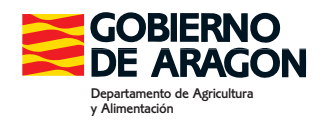